## TEXTING YOUR ONLINE DONATION

## TO MILLBROOK BAPTIST CHURCH

(A feature of the Realm System)

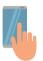

Text "Millbrook" to 73256 on your smart phone (no quotation marks).

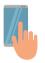

Once the text is sent, you will receive a confirmation message.

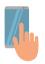

Click the link in the confirmation message to access the payment form.

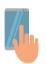

Enter the donation amount.

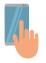

Choose the fund "General" as default.

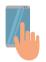

Check "I'd like to enter a new payment method" to add payment information.

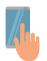

When finished, click "Give."

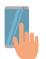

You will receive a receipt by text and email.

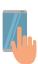

Your payment information is saved for future gifts.